# **Частное образовательное учреждение высшего образования "Ростовский институт защиты предпринимателя"**

**(г. Ростов-на-Дону)**

УТВЕРЖДАЮ

Ректор Паршина А.А.

# **Информационные технологии профессиональной деятельности**

рабочая программа дисциплины (модуля)

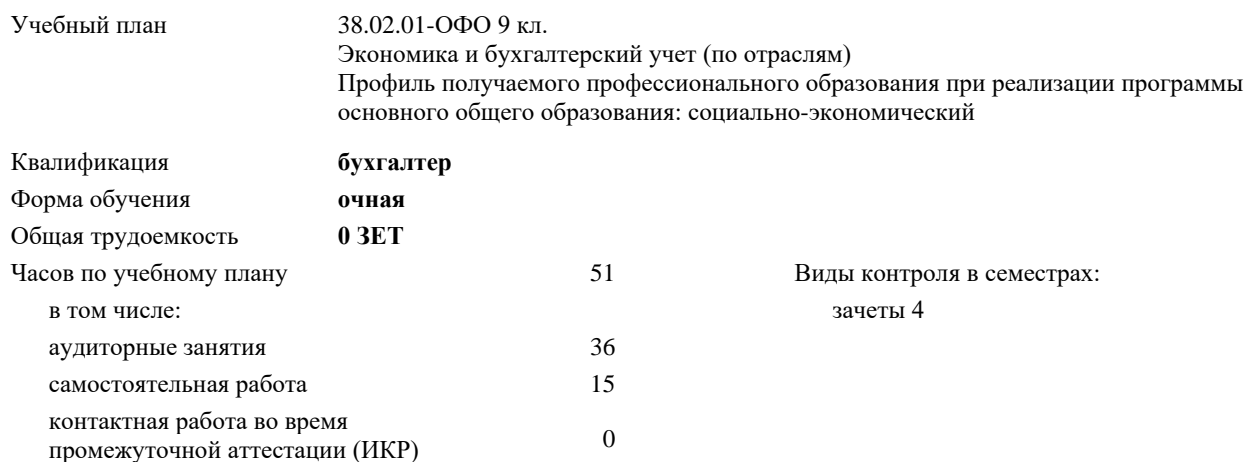

## **Распределение часов дисциплины по семестрам**

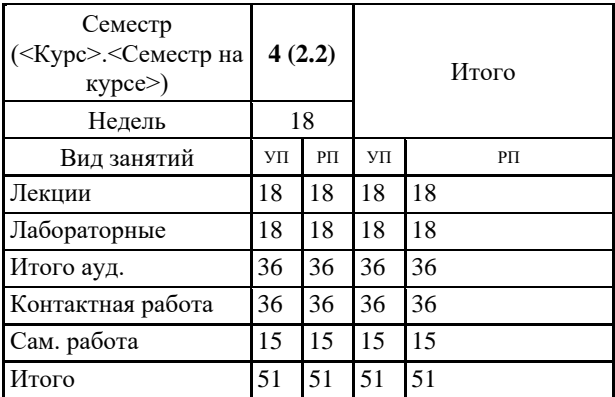

Программу составил(и): Препод. Рарыкин В.В.

Рецензент(ы): *к.э.н., проф. , Епифанова Т.В.* 

Рабочая программа дисциплины **Информационные технологии профессиональной деятельности**

разработана в соответствии с ФГОС ВО:

Федеральный государственный образовательный стандарт среднего профессионального образования по специальности 38.02.01 ЭКОНОМИКА И БУХГАЛТЕРСКИЙ УЧЕТ (ПО ОТРАСЛЯМ) (бухгалтер, специалист по налогообложению) (образовательная программа - программа подготовки специалистов среднего звена). (приказ Минобрнауки России от 05.02.2018 г. № 69)

составлена на основании учебного плана:

Экономика и бухгалтерский учет (по отраслям) Профиль получаемого профессионального образования при реализации программы основного общего образования: социально-экономический утвержденного учёным советом вуза от 27.06.2019 г. протокол № 34

Рабочая программа одобрена на заседании кафедры **Гуманитарные и социально-экономические дисциплины (СПО)**

Протокол от 20.05.2019 г. № 10

Директор Грищенко М.А.

## **1. ОБЛАСТЬ ПРИМЕНЕНИЯ РАБОЧЕЙ ПРОГРАММЫ**

1.1 Программа учебной дисциплины является частью основной профессиональной образовательной программы в соответствии с ФГОС по специальности 38.02.01 Экономика и бухгалтерский учет (по отраслям).

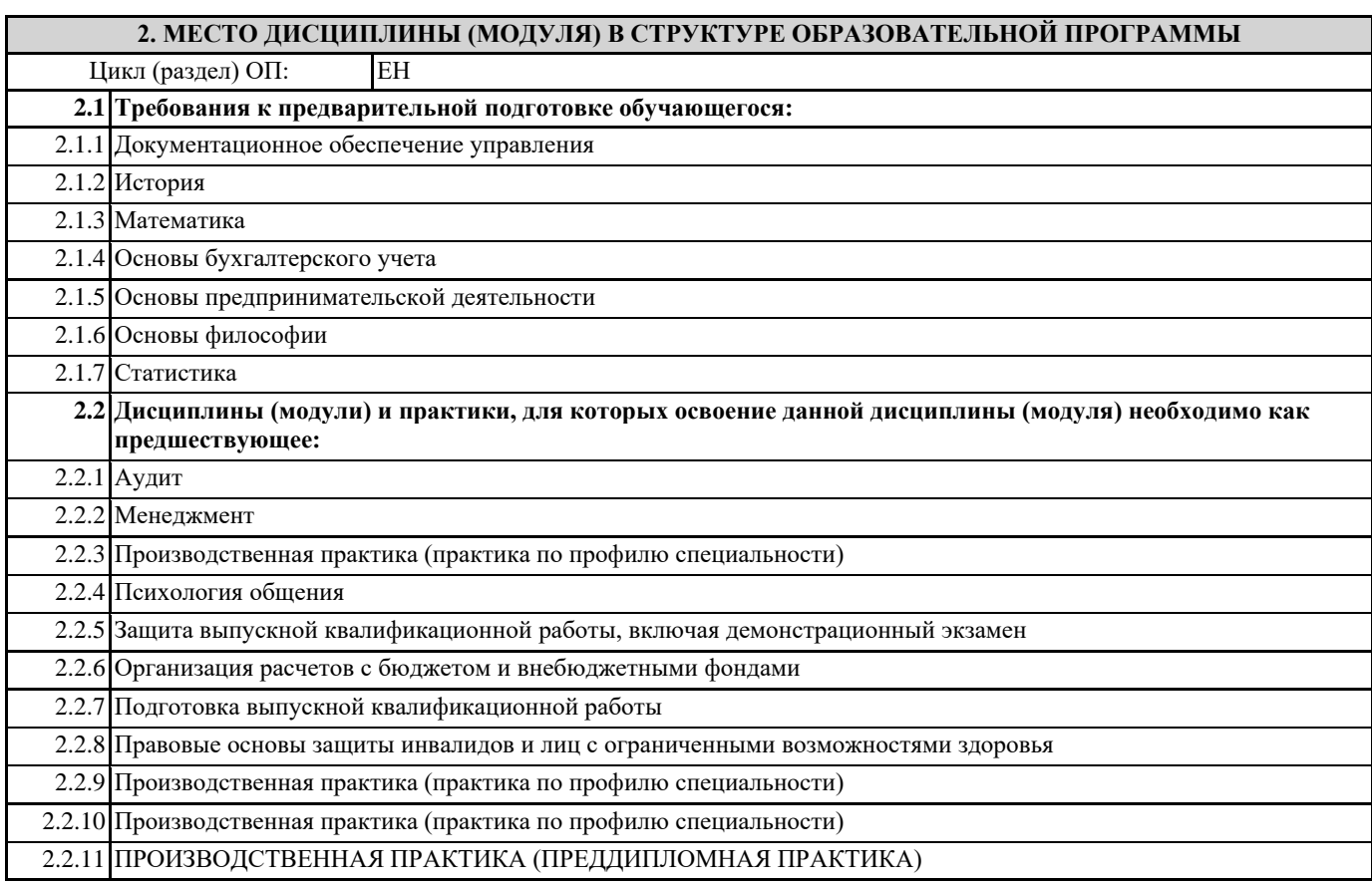

**3. ЦЕЛИ И ЗАДАЧИ ДИСЦИПЛИНЫ (МОДУЛЯ) – ТРЕБОВАНИЯ К РЕЗУЛЬТАТУ ОСВОЕНИЯ ДИСЦИПЛИНЫ (МОДУЛЯ)**

**В результате освоения дисциплины (модуля) обучающийся должен:**

## **3.1 Знать**

основные источники информации и ресурсы для решения задач и проблем в профессиональной деятельности; алгоритмы и методы выполнения задачи, работы;

порядок оценки результатов решения задач профессиональной деятельности;

номенклатура информационных источников, применяемых в профессиональной деятельности;

приемы структурирования информации;

формат оформления результатов поиска информации;

основные методы сбора, обработки, хранения, передачи и накопления информации;

правила оформления документов и построения устных сообщений;

современная научная и профессиональная терминология;

понятия информационной технологии, информационной системы;

классификация и состав информационных систем;

техническое и программное обеспечение информационных технологий;

принципы и способы защиты информации в информационных системах;

назначение и принципы использования системного и прикладного программного обеспечения в профессиональной деятельности;

основные понятия автоматизированной обработки информации;

технология создания и обработки текстовой, числовой, графической информации;

порядок выстраивания презентации;

основные компоненты компьютерных сетей, организация межсетевого взаимодействия;

технология поиска информации в сети Интернет;

деловая электронная и телефонная коммуникация;

сетевые информационные системы для различных направлений профессиональной деятельности;

интерфейс правовых информационных систем для поиска нормативных документов;

правовые аспекты использования информационных технологий и программного обеспечения;

современное специализированное программное обеспечение и методы его настройки структура интерфейса современного бухгалтерского программного обеспечения.

**3.2 Уметь** распознавать, анализировать задачу или проблему и выделять её составные части; определять этапы решения и способы решения задачи; обосновывать выбор решения; составлять и реализовывать план действия, определять необходимые ресурсы; оценивать результат своих действий; определять необходимые источники информации; структурировать получаемую информацию; выделять наиболее значимое в перечне информации; оценивать практическую значимость результатов поиска; оформлять результаты поиска; находить и использовать информацию для эффективного выполнения профессиональных задач, профессионального и личностного развития, осуществления самообразования; работать с поисковыми системами; использовать механизмы создания и обработки текстовой информации, оформления документации по профессиональной тематике: обрабатывать табличную информацию; использовать электронные таблицы для финансовых и экономических расчетов, обработки больших массивов информации, анализа финансовых данных; использовать деловую графику и мультимедиа информацию, создавать презентации; читать (интерпретировать) интерфейс специализированного программного обеспечения, находить контекстную помощь, работать с документацией; применять стандартное и специализированное программное обеспечение для сбора, хранения и обработки информации в соответствии с изучаемыми профессиональными модулями применять методы и средства защиты информации; работать с электронной почтой; использовать возможности улаленного лоступа к сетевым ресурсам организации, облачные технологии; использовать сервисы Google Docs для совместной работы с документами; использовать сетевые информационные системы для различных направлений профессиональной деятельности; грамотно и аргументировано излагать свои мысли и мнения, вести деловые беседы, в том числе средствами электронной почты и телефонной коммуникации; уметь выстраивать взаимоотношения с обучающимися, преподавателями, сотрудниками образовательной организации; работать в группе при решении ситуационных заданий, при выполнении групповых проектов; объективно анализировать и оценивать результаты собственной работы; проявлять инициативность в процессе освоения профессиональной деятельности. с помощью правовых информационных систем ориентироваться в законодательных и иных нормативных правовых актах, регламентирующих бухгалтерскую деятельность; различать формы бухгалтерской документации; применять стандартное и специализированное программное обеспечение для хранения, обработки и анализа бухгалтерской информации в соответствии с изучаемыми профессиональными модулями для формирования и учета первичных документов; для оформления платежных документов; просматривать и анализировать бухгалтерские проводки по учету кассовых операций, по учету денежных средств на расчетных счетах, по учету активов и источников активов организации; по начислению и перечислению сумм налогов и сборов; просматривать и анализировать регистры учета, сформированные бухгалтерским программным обеспечением; просматривать и анализировать план счетов бухгалтерского учета финансово-хозяйственной деятельности организации; использовать возможности специализированного программного обеспечения по формированию и просмотру бухгалтерской (финансовой) отчетности; по формированию и просмотру налоговых деклараций по налогам и сборам в бюджет; определять задачи для поиска информации. ОК 01.: Выбирать способы решения задач профессиональной деятельности применительно к различным контекстам; ОК 02.: Осуществлять поиск, анализ и интерпретацию информации, необходимой для выполнения задач профессиональной деятельности; ОК 03.: Планировать и реализовывать собственное профессиональное и личностное развитие;

ОК 04.: Работать в коллективе и команде, эффективно взаимодействовать с коллегами, руководством, клиентами;

## **ОК 07.: Содействовать сохранению окружающей среды, ресурсосбережению, эффективно действовать в чрезвычайных ситуациях;**

# **ОК 09.: Использовать информационные технологии в профессиональной деятельности;**

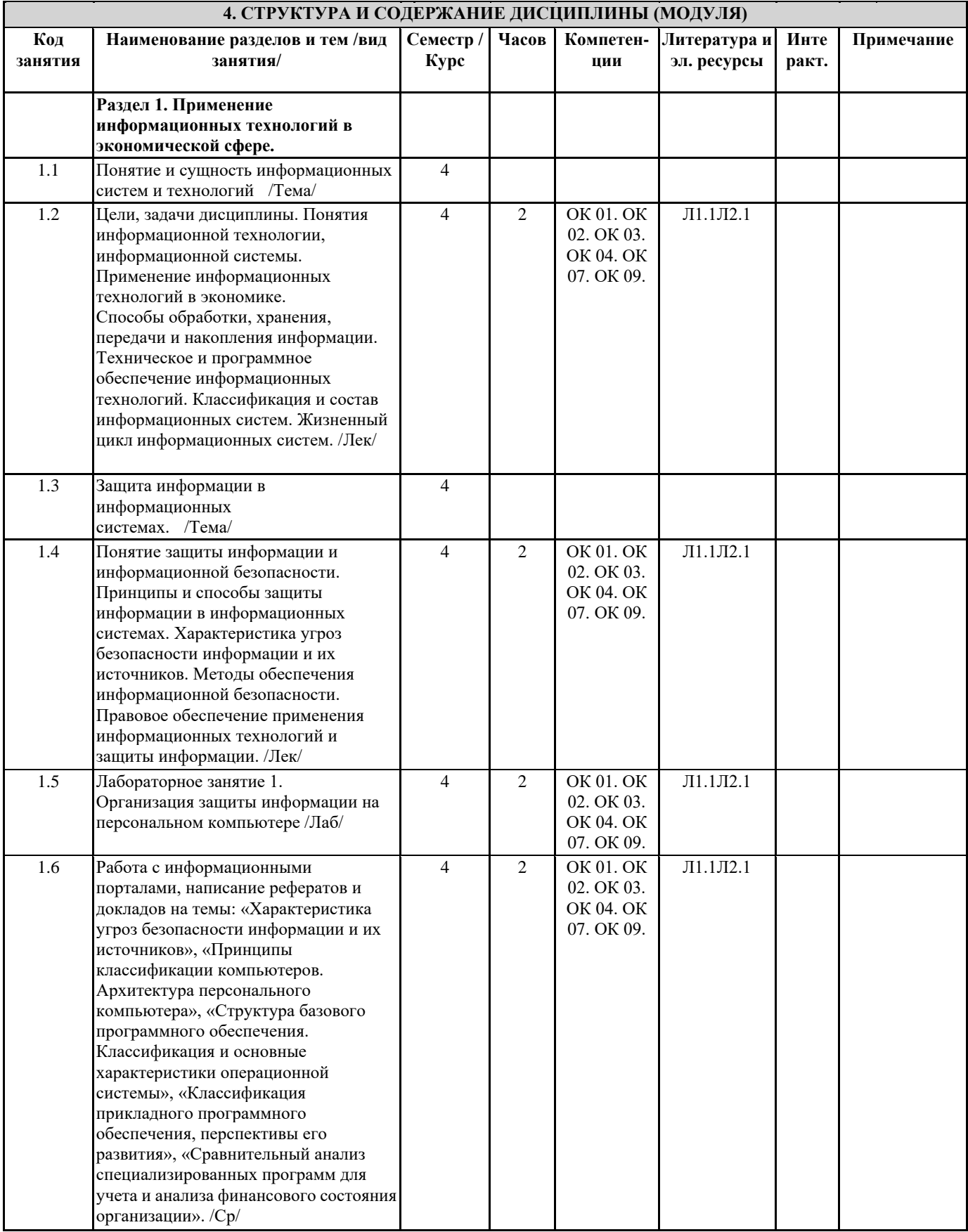

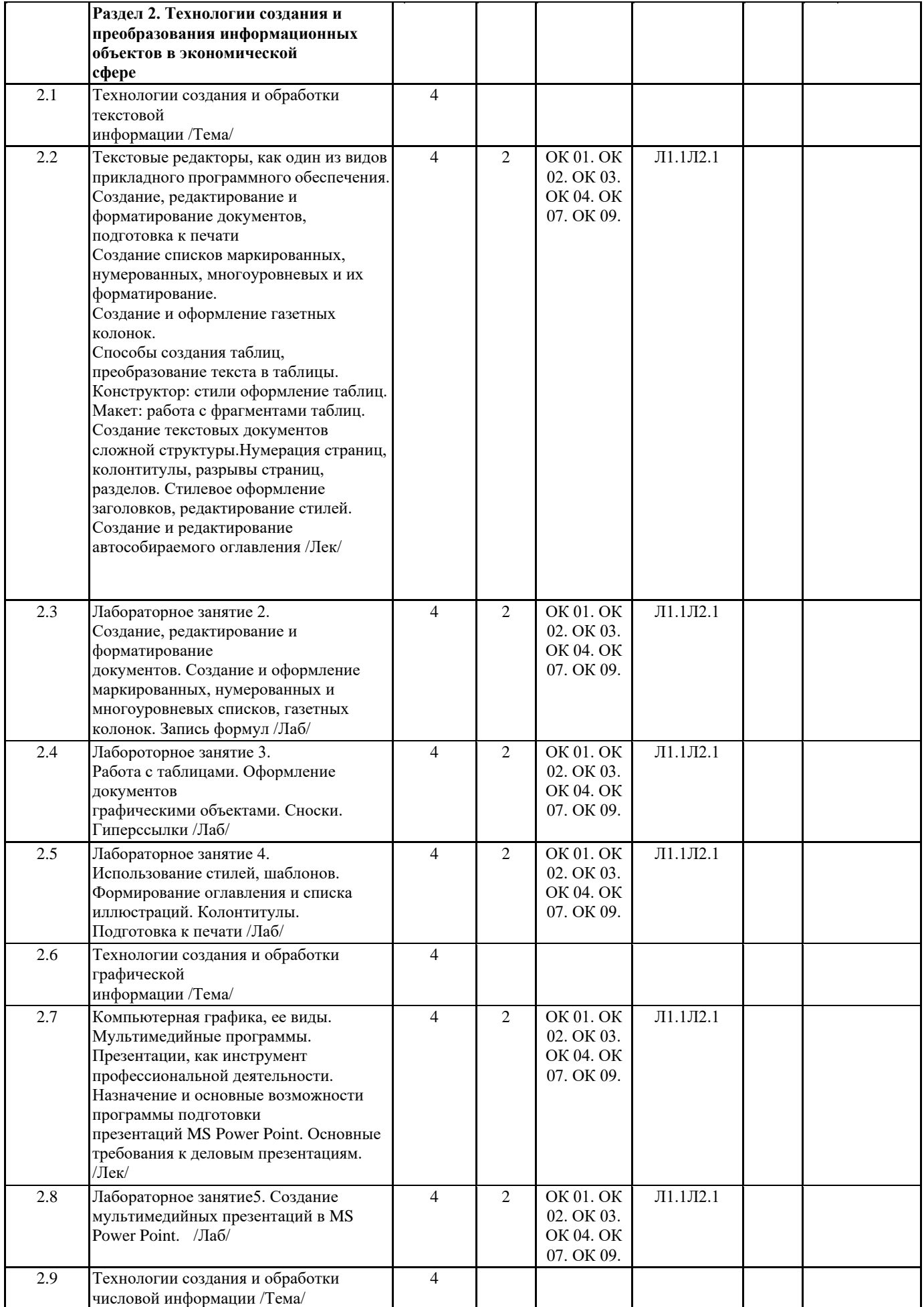

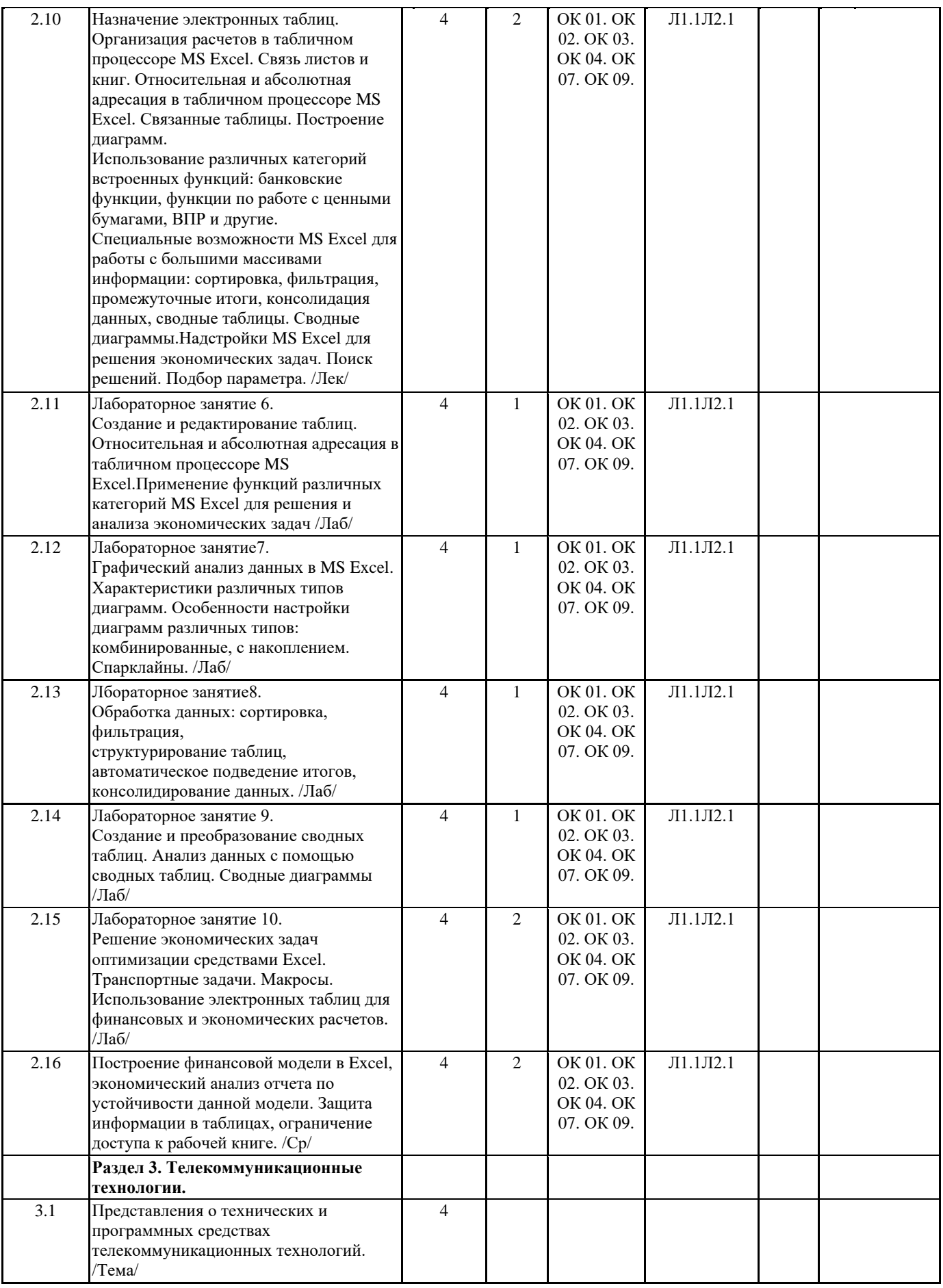

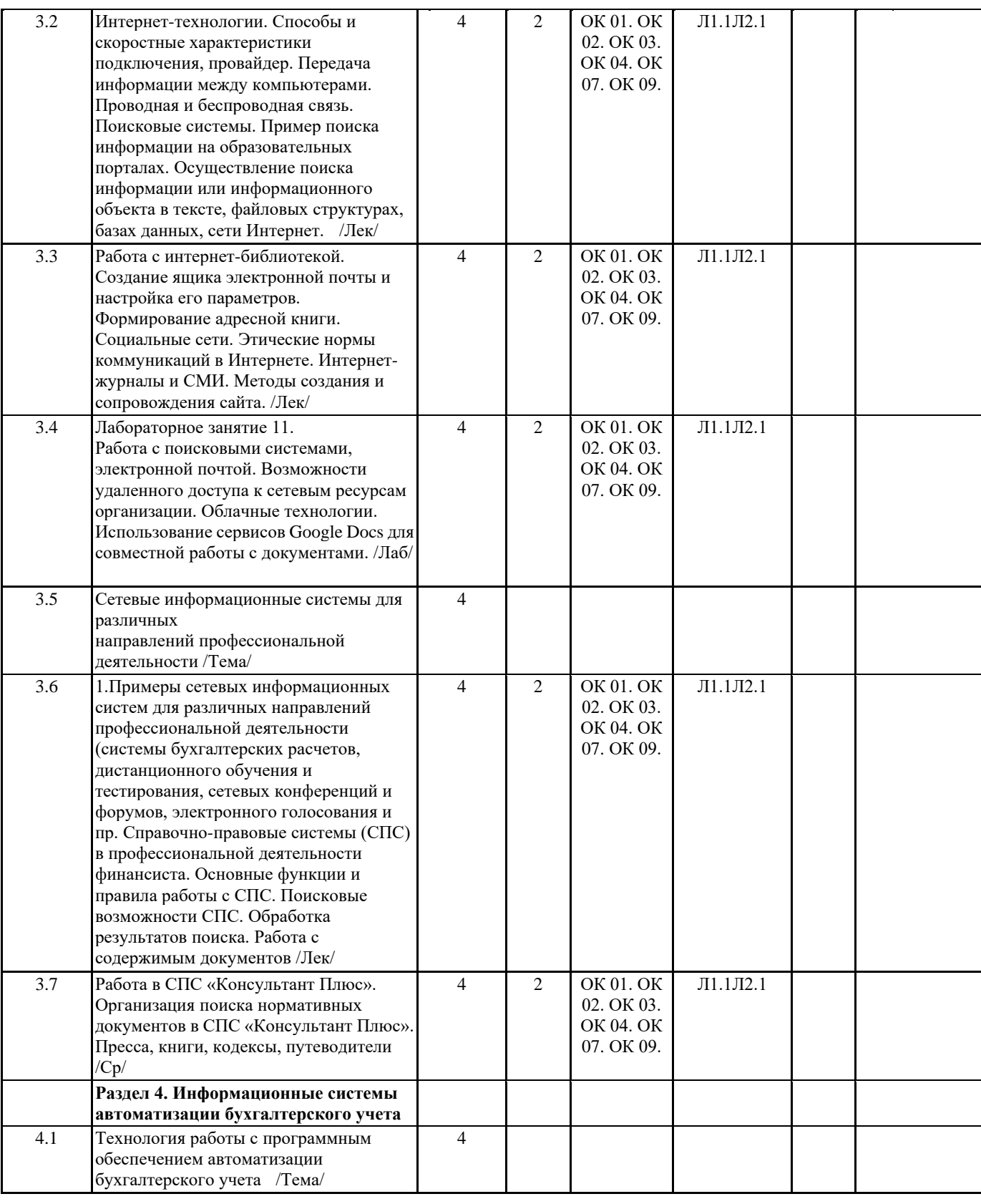

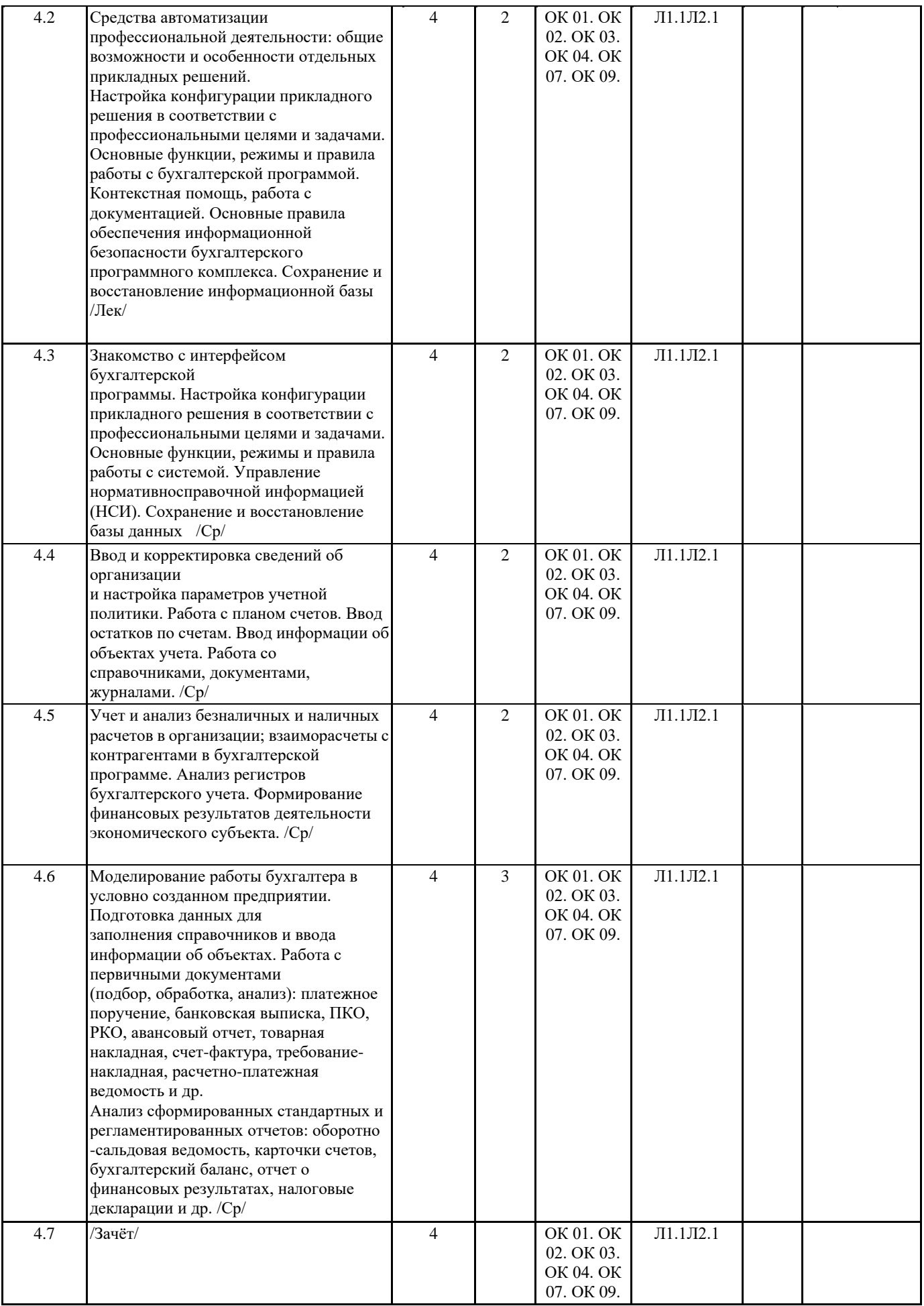

## 5. ФОНД ОЦЕНОЧНЫХ СРЕДСТВ

## 5.1. Контрольные вопросы и задания Тестовые задания для проведения контроля и оценки результатов обучения Задание №1 Вопрос: Существуют следующие виды ИТ: Выберите несколько из 5 вариантов ответа: 1) глобальные ИТ 2) локальные ИТ 3) базовые ИТ 4) конкретные ИТ 5) неопределенные ИТ Задание №2 Вопрос: Информационная система - это Выберите один из 4 вариантов ответа: 1) компьютерная система обработки информации 2) человеко-компьютерная система хранения, передачи и обработки информации 3) человеко-компьютерная система обработки информации 4) компьютерная система хранения, передачи и обработки информации Задание №3 Вопрос: Основные принципы новых компьютерных технологий Выберите несколько из 5 вариантов ответа: 1) Интегрированность с другими программными продуктами 2) Простота процесса обработки данных 3) Интерактивный (диалоговый) режим работы с компьютером 4) Хранение больших объёмов информации 5) Гибкость процесса изменения данных и постановок задач Задание №4 Вопрос: Информация-это Выберите один из 4 вариантов ответа: 1) данные, являющиеся объектом хранения и помогающие решать поставленные перед организацией задачи 2) совокупность знаний о происходящих процессах 3) это сведения, знания, сообщения, уведомления, т.е. нечто, присущее только человеческому сознанию и общению 4) совокупность данных о функционировании экономического объекта Задание №5 (6) Вопрос: По уровням управления экономическая информация делится на: Выберите один из 5 вариантов ответа: 1) Плановую, учетную, входную, выходную 2) Нормативно-справочную, учетную, выходную 3) Отчетно-статистическую, плановую, входную 4) Плановую, учетную, нормативно-справочную, отчетно-статистическую, 5) Входную, выходную Задание №6 (7) Вопрос: Операционная система это -Выберите один из 5 вариантов ответа: 1) совокупность основных устройств компьютера 2) система программирования на языке низкого уровня 3) программная среда, определяющая интерфейс пользователя 4) совокупность программ, используемых для операций с документами 5) программа для уничтожения компьютерных вирусов Задание №7 (12) Вопрос: Укажите, какие из перечисленных средств относятся к техническим средствам обработки экономической информации Выберите один из 4 вариантов ответа: 1) персональные компьютеры 2) средства выдачи и отображения информации 3) накопители на жестких магнитных дисках 4) телекоммуникационные средства Задание №8 (33)

Вопрос: Основными элементами АРМ являются Выберите один из 5 вариантов ответа: 1) Информационное, программное и логическое обеспечение 2) Информационное, программное и техническое обеспечение 3) Информационное и программное обеспечение 4) Информационное и техническое обеспечение 5) Техническое и программное обеспечение Задание №9 (34) Вопрос: Информационное обеспечение - это Выберите один из 4 вариантов ответа: 1) совокупность внешней и внутренней информации, используемой в ЭИС 2) организация информационного окружения пользователя в виде комфортной среды, способствующей выполнению поставленных перед ним целей 3) совокупность языков общения, правил их формализации, терминов, используемых в ЭИС 4) совокупность норм, выраженных в нормативных актах, устанавливающих и закрепляющих организацию ЭИС, их цели, задачи, структуру, функции и правовой статус Задание №10 (40) Вопрос: В зависимости от вида обрабатываемой информации, информационные технологии могут быть ориентированы на обработку: Выберите несколько из 5 вариантов ответа: 1) графики 2) информации 3) программ 4) анимации 5) знаний Задание №11 (41) Вопрос: Организационно упорядоченная совокупность документов (массивов документов) и ИТ, реализующих информационные процессы - это Выберите один из 4 вариантов ответа: 1) информационная система 2) информационное обеспечение 3) информационные потребители 4) информационные ресурсы Задание №12 (46) Вопрос: По функциям управления экономическая информация разделяется на: Выберите один из 5 вариантов ответа: 1) Входную, выходную 2) Плановую, учетную, нормативно-справочную, отчетно-статистическую, 3) Нормативно-справочную, учетную, выходную 4) Отчетно-статистическую, плановую, входную 5) Плановую, учетную, входную, выходную Задание №13 (48) Вопрос: Что такое "Панель инструментов"? Выберите один из 5 вариантов ответа: 1) Система управления функционированием устройств, с которыми общается бухгалтерская программа (например, дисководы, монитор, принтер и др.) 2) Другое название, используемое для обозначения меню 3) Набор средств для тестирования и исправления информационной базы 4) Система отладки модулей конфигурации, иначе называемая "Отладчик" 5) Окно с набором кнопок (пиктограмм) для быстрого доступа к часто используемым командам и функциям Задание №14 (49) Вопрос: Техническое программное обеспечение- это Выберите один из 4 вариантов ответа: 1) системное и прикладное ПО 2) составные части компьютера 3) выбранный комплекс технических средств 4) набор информационных данных Задание №15 (50) Вопрос: Экономическая информация не характеризуется: Выберите один из 4 вариантов ответа:

1) большим объемом 2) однократным использованием 3) соответствиям объекту управления 4) периодическим преобразованием и обновлением Задание №16 (51) Вопрос: Подсистема технического обеспечения ИС включает: Выберите один из 4 вариантов ответа: 1) технические средства, приборы и оборудование, компьютеры, обеспечивающие работу экономической ИС 2) mainframe-компьютер, поддерживающий информационное обеспечение для принятия решений 3) функциональные и обеспечивающие ИТ 4) информационное и программное обеспечение Задание №17 (52) Вопрос: Составляющими ИТ являются Выберите один из 4 вариантов ответа: 1) информация и данные 2) этапы, операции, действия, элементарные операции 3) персональные компьютеры и программные средства 4) персональные компьютеры и пользователи, использующие их Задание №18 (56) Вопрос: Экспертная система - это Выберите один из 3 вариантов ответа: 1) интеллектуальная вычислительная система, в которую включены знания опытных специалистов о некоторой предметной области и которая в пределах этой области способна принимать экспертные решения. 2) вычислительная система, в которую включены знания специалистов о некоторой области и которая в пределах этой области способна принимать экспертные решения. 3) система, позволяющая накапливать, систематизировать и распространять знания, накопленные предыдущими поколениями Задание №19 (57) Вопрос: Программное обеспечение - это Выберите один из 4 вариантов ответа: 1)Совокупность программ, позволяющих осуществить на компьютере автоматизированную обработку информации 2)Совокупность аппаратных средств, позволяющих осуществить на компьютере обработку информации 3)Это программные продукты, предназначенные для решения какой-либо задачи в конкретной функциональной области 4)Обязательная часть специального обеспечения, обеспечивающая эффективное функционирование ПК в различных режимах Задание №20 (58) Вопрос: Какой из перечисленных способов выхода из программы Вы считаете наиболее правильным? Выберите один из 3 вариантов ответа: 1) Нажать клавишу Reset на системном блоке компьютера 2) Выключить компьютер сетевым выключателем 3) Нажать комбинацию клавиш Alt+F4 Задание №21 (64) Вопрос: Инструментарий ИТ Выберите один из 4 вариантов ответа: 1) один или несколько взаимосвязанных программных продуктов для определённого типа компьютера, технология работы в котором позволяет достичь поставленную пользователем цель 2) программное обеспечение компьютера 3) человеко-компьютерная система обработки информации 4) набор программных продуктов для определённого типа компьютера Задание №22 (69) Вопрос: Семантический аспект информации отражает Выберите один из 5 вариантов ответа: 1) смысловое содержание информации 2) превращение информации в сообщение 3) смысловые связи между словами или другими элементами языка 4) потребительские свойства информации 5) достижения поставленной цели с учетом полученной информации Задание №23 (70) Вопрос:

Синтаксическая мера информации определяет

Выберите один из 5 вариантов ответа:

1) количество символов принятого алфавита в сообщении

2) тезаурус пользователя

3) вид целевой функции управления системы

4) энтропию системы

5) измерение объема данных в байтах

Задание №24 (92)

Вопрос:

Информационные технологии – это:

Выберите один из 5 вариантов ответа:

1) совокупность средств и методов сбора, обработки и передачи данных (первичной информации) для получения информации нового качества о состоянии объекта, процесса или явления (информационного продукта).

2) методы сбора, обработки и передачи данных для получения информации нового качества о состоянии объекта, процесса или явления (информационного продукта).

3) совокупность средств и методов обработки, изготовления, изменения состояния, свойств, формы сырья или материала

4) совокупность действий, направленных на достижение поставленной цели.

5) совокупность средств необходимых для получения информации нового качества о состоянии объекта, процесса или явления (информационного продукта).

Тема 1.2 Обработка экономической информации текстовыми процессорами.

Вопросы для проведения контроля и оценки результатов обучения при различных формах опроса

1. Элементы окна программы Microsoft Office Word, окна документа, диалогового окна.

- 2. Алгоритмы создания документов, в том числе на основе шаблонов, сохранения документов.
- 3. Основные правила редактирования текстовых документов

4. Создание документов, в том числе на основе шаблонов, осуществление набора и редактирования документов, сохранение документов.

5. Понятия форматирования шрифта и абзаца, макетирования страницы

6. Правила применения таблиц в текстовых документах

7. Разновидности графических объектов, применяемых в текстовом документе; особенности их применения в профессиональной деятельности

Тестовые задания для проведения контроля и оценки результатов обучения

Задание №1 (35)

Вопрос:

Какую строку будет занимать запись "Клавиатура" после проведения сортировки по убыванию в поле "Стоимость"?

Наименование Количество, шт. Стоимость, р.

1 Монитор 11 7000 2 Мышь Log 25 150 3 Клавиатура 10 450 4 Мышь Mic 30 200 Выберите один из 4 вариантов ответа: 1) 3 2) 1 3) 2  $(4)$  4 Задание №2 (82) Вопрос: Текстовый редактор - программа, предназначенная для Выберите один из 4 вариантов ответа: 1) создания, редактирования и форматирования текстовой информации 2) автоматического перевода с символьных языков в машинные коды 3) управление ресурсами ПК при создании документов 4) работы с изображениями в процессе создания игровых программ Задание №3 (83) Вопрос: Какого способа выравнивания нет в WORD. Выберите один из 3 вариантов ответа: 1) выравнивание по правому краю 2) выравнивание по левому краю 3) выравнивание по высоте Задание №4 (85)

Вопрос: Для добавления таблицы в текст документа Word 2007 необходимо выбрать ленту Выберите один из 5 вариантов ответа: 1) Рецензирование 2) Вставка 3) Разметка страницы 4) Вид 5) Главная Задание №5 (95) Вопрос: Можно ли поставить размер кегля 15 у шрифта, например, Tahoma, если при выборе даны значения 14 и 16? Выберите один из 2 вариантов ответа: 1) Да; 2) Нет Задание №1 (5) Вопрос: Что надо набрать в пустой ячейке, чтобы начать ввод формулы? (Выберите один ответ.) Выберите один из 4 вариантов ответа: 1) \*  $2)$  (  $3) =$  $(4)$ ) Задание №2 (8) Вопрос: Для пользователя ячейки электронной таблицы идентифицируются: Выберите один из 4 вариантов ответа: 1) путем последовательного указания имени столбца и номера строки, на пересечении которых располагается ячейка 2) адресом машинного слова оперативной памяти, отведенного под ячейку 3) специальным кодовым словом 4) именем, произвольно задаваемым пользователем Задание №3 (9) Вопрос: Вычислительные формулы в ячейках электронной таблицы записываются: Выберите один из 4 вариантов ответа: 1) в обычной математической записи 2) специальным образом с использование встроенных функций и по правилам, принятым для записи выражений в языках программирования 3) по правилам, принятым исключительно для электронных таблиц 4) по правилам, принятым исключительно для баз данных Задание №4 (10) Вопрос: Microsoft Excel 2007. Какой результат даст формула, если её скопировать в В4? А В 1 13 9 2 11 17 3 23 29 4 =СУММ(А1:А3) Запишите число: \_\_\_\_\_\_\_\_\_\_\_\_\_\_\_\_\_\_\_\_\_\_\_\_\_\_\_ Задание №5 (11) Вопрос: Дан фрагмент электронной таблицы Microsoft Excel 2007. Значение ячейки D3 равно: А В С D 1 2 4 12 =СРЗНАЧ(А1:D1) 2 7 3 =СРЗНАЧ(А2:D2)  $3 = CVMM(D1:D2)$ Запишите число: \_\_\_\_\_\_\_\_\_\_\_\_\_\_\_\_\_\_\_\_\_\_\_\_\_\_\_ Задание №6 (13) Вопрос: Указание адреса ячейки в формуле называется... Выберите один из 4 вариантов ответа:

1) ссылкой 2) функцией 3) оператором 4) формулой Задание №7 (14) Вопрос: С какого символа начинается формула в Excel? Выберите один из 4 вариантов ответа:  $1) =$  $2) +$ 3) пробел 4) все равно с какого Задание №8 (15) Вопрос: На основе чего строится любая диаграмма? Выберите один из 4 вариантов ответа: 1) книги Excel 2) графического файла 3) текстового файла 4) данных таблицы Задание №9 (26) Вопрос: Дан фрагмент электронной таблицы Microsoft Excel 2007. При распространении формулы в ячейке ВЗ будет слово:  $A$   $B$  $1\quad 10$  =ЕСЛИ(A1>10;зачтено;не зачтено) 2 11  $3<sup>9</sup>$ Запишите ответ: Задание №10 (27) Вопрос: Для переноса и копирования данных в электронной таблице используется: Выберите один из 4 вариантов ответа: 1) Другая таблица 2) Буфер обмена 3) Системный файл 4) Временный файл Задание №11 (28) Вопрос: Электронная таблица предназначена для: Выберите один из 4 вариантов ответа: 1) редактирования графических представлений больших объемов информации 2) упорядоченного хранения и обработки значительных массивов данных 3) визуализации структурных связей между данными, представленными в таблицах 4) обработки преимущественно числовых данных, структурированных с помощью таблиц Задание №12 (29) Вопрос: Как по умолчанию называется документ Excel Выберите один из 4 вариантов ответа: 1) Журнал 2) Документ 3) Файл 4) Книга Залание  $\overline{N_2}$ 13 (30) Вопрос: Адрес в электронной таблице указывает координату: Выберите один из 4 вариантов ответа: 1) Клетки в блоке клеток 2) Результат расчета 3) Клетки в электронной таблице 4) Данные в строке Задание №14 (32) Вопрос: Программа Excel используется для... Выберите один из 4 вариантов ответа: 1) создания электронных таблиц 2) создания текстовых документов

3) создание графических изображений 4) все варианты верны Задание №15 (38) Вопрос: Какое значение не может принимать ячейка? Выберите один из 4 вариантов ответа: 1) текстовое 2) возвращенное 3) числовое 4) все перечисленные Задание №16 (39) Вопрос: Microsoft Excel 2007. При очистке ячейки формула, содержащая ссылку на эту ячейку, получает: Выберите один из 4 вариантов ответа: 1) пустую строку 2) нет верного ответа 3) 0 4) ошибку Задание №17 (42) Вопрос: На основе чего строится любая диаграмма? Выберите один из 4 вариантов ответа: 1) графического файла 2) данных таблицы 3) текстового файла 4) книги Excel Задание №18 (43) Вопрос: При перемещении или копировании в электронной таблице относительные ссылки: Выберите один из 4 вариантов ответа: 1) не изменяются 2) преобразуются вне зависимости от нового положения формулы 3) преобразуются в зависимости от нового положения формулы 4) преобразуются в зависимости от длины формулы Задание №19 (44) Вопрос: Microsoft Excel 2007. Если ячейка содержит "№ЗНАЧ!", то: Выберите один из 4 вариантов ответа: 1) значение, используемое в формуле ячейки имеет неправильный тип данных 2) ячейка содержит любое значение 3) ячейка содержит значение даты или времени 4) ячейка содержит числовое значение Задание №20 (45) Вопрос: Какое расширение имеют файлы, созданные в MS Excel 2007 Выберите один из 4 вариантов ответа: 1) \*.xls  $2)$  \*.xlsm 3) \*.exl 4) \*.jpeg Задание №21 (53) Вопрос: В общем случае столбы электронной таблицы: Выберите один из 4 вариантов ответа: 1) обозначаются буквами латинского алфавита 2) обозначаются буквами русского алфавита 3) нумеруются 4) именуются пользователями произвольным образом Задание №22 (61) Вопрос: Электронная таблица представляет собой: Выберите один из 4 вариантов ответа: 1) совокупность строк и столбцов, именуемых пользователем произвольным образом 2) совокупность нумерованных строк и поименованных буквами латинского алфавита столбцов 3) совокупность пронумерованных строк и столбцов 4) совокупность поименованных буквами латинского алфавита строк и нумерованных столбцов Задание №23 (62) Вопрос:

Строки электронной таблицы: Выберите один из 4 вариантов ответа: 1) обозначаются буквами латинского алфавита 2) именуются пользователями произвольным образом 3) обозначаются буквами русского алфавита 4) нумеруются Задание №24 (65) Вопрос: Что означает «####»? Выберите один из 3 вариантов ответа: 1) Ссылка на ячейку неверна. 2) Столбец слишком узок для отображения содержимого ячейки. 3) Опечатка в имени функции или использование имени, неизвестного программе Microsoft Excel. Задание №25 (67) Вопрос: Функция БС Выберите один из 4 вариантов ответа: 1) Возвращает первоначальную стоимость инвестиции на основе периодических постоянных (равных по величине сумм) платежей и постоянной процентной ставки. 2) Возвращает будущую стоимость инвестиции на основе периодически меняющихся (равных по величине сумм) платежей и постоянной процентной ставки. 3) Возвращает будущую стоимость инвестиции на основе периодических постоянных (равных по величине сумм) платежей и постоянной процентной ставки. 4) Возвращает общее количество периодов выплаты для инвестиции на основе периодических постоянных выплат и постоянной процентной ставки. Задание №26 (71) Вопрос: Результат формулы отображается в ячейке C6. Вы хотите узнать, как получен этот результат. Что необходимо сделать, чтобы увидеть формулу? Выберите один из 3 вариантов ответа: 1) Щелкнуть ячейку C6 и нажать клавиши CTRL+SHIFT. 2) Щелкнуть ячейку C6 и нажать клавишу F5. 3) Щелкнуть ячейку C6. Задание №27 (73) Вопрос: Как по умолчанию называется документ Excel Выберите один из 4 вариантов ответа: 1) Файл 2) Книга 3) Журнал 4) Документ Задание №28 (74) Вопрос: Блок ячеек электронной таблицы задается: Выберите один из 4 вариантов ответа: 1) Номерами строк первой и последней ячейки; 2) Именами столбцов первой и последней ячейки 3) Указанием ссылок на первую и последнюю ячейку 4) Именем файла, номером листа, названием столбца и номером строки Задание №29 (75) Вопрос: При перемещении или копировании в электронной таблице относительные ссылки: Выберите один из 4 вариантов ответа: 1) преобразуются вне зависимости от нового положения формулы 2) преобразуются в зависимости от длины формулы 3) не изменяются 4) преобразуются в зависимости от нового положения формулы Задание №30 (76) Вопрос: Microsoft Excel 2007. Функция ЕСЛИ() входит в категорию: Выберите один из 4 вариантов ответа: 1) математические 2) логические 3) текстовые 4) ни в одну из пречисленных Задание №31 (77) Вопрос:

Microsoft Excel 2007. Ячейки диапазона могут быть: Выберите один из 4 вариантов ответа: 1) смежными и несмежными 2) различными для разных версий MS Excel 3) только несмежными 4) только смежными Задание №32 (79) Вопрос: Какие записи будут найдены после проведения поиска в текстовом поле "Количество" с условием равно 25 шт. Наименование Количество, шт. Стоимость, р. 1 Монитор 11 7000 2 Мышь Log 25 150 3 Клавиатура 10 450 4 Мышь Mic 30 200 Выберите один из 4 вариантов ответа: 1) 1 2) 2  $3)3$ 4) 4 Задание №33 (84) Вопрос: Адрес ячейки в электронной таблице определяется Выберите один из 3 вариантов ответа: 1) Номером листа и номером строки 2) Названием столбца и номером строки 3) Номером листа и именем столбца Задание №34 (86) Вопрос: Закончите верное утверждение: Аргументы функций следует: Выберите один из 4 вариантов ответа: 1) Записывать в круглых скобках и отделять одни от других запятой ",", пробелы между названием функции и скобками не ставятся; 2) Записывать в круглых скобках и отделять одни от других точкой с запятой ";", пробелы между названием функции и скобками не ставятся; 3) Записывать в круглых скобках и отделять одни от других точкой с запятой ";", поставить пробелы между названием функции и скобками; 4) Записывать в круглых скобках и отделять одни от других двоеточием ":", поставить пробелы между названием функции и скобками; Задание №35 (87) Вопрос: Какую информацию можно вводить в таблицы: Выберите один из 4 вариантов ответа: 1) Всё ниже перечисленное 2) Текст, числа, формулы 3) Даты и время 4) Рисунки, диаграммы, графики Задание №36 (88) Вопрос: Программа Excel используется для... Выберите один из 4 вариантов ответа: 1) создания текстовых документов 2) все варианты верны 3) создания электронных таблиц 4) создание графических изображений Задание №37 (89) Вопрос: Что из перечисленного не является характеристикой ячейки? Выберите один из 4 вариантов ответа: 1) размер 2) имя 3) значение 4) адрес Задание №38 (91) Вопрос: В электронных таблицах выделена группа ячеек А1:В3. Сколько ячеек входит в этот диапазон? Выберите один из 4 вариантов ответа:

1) 6 2) 5 3) 4 4) 3 Задание №39 (93) Вопрос: Какая формула будет в ячейке C5 при копировании формулы =C4\*\$D\$9 из ячейки C4 в ячейку C5? (Выберите один ответ.) Выберите один из 3 вариантов ответа: 1) =C5\*\$D\$9  $2) = C4*SD$9$ 3) =C5\*\$E\$10 Задание №1 (25) Вопрос: Для формирования запроса в программе "КонсультантПлюс" в карточке поиска Выберите один из 4 вариантов ответа: 1) можно заполнить любое количество полей 2) надо обязательно заполнить все поля 3) надо обязательно заполнить хотя бы одно поле 4) надо обязательно заполнить хотя бы два поля Задание №2 (31) Вопрос: Подсистема правового обеспечения - это Выберите один из 4 вариантов ответа: 1) совокупность правовых норм, определяющих создание, юридический статус и процедур функционирования информационных систем 2) инструкции о правах и обязанностях работников информационного отдела 3) все ответы верны 4) штатное расписание отдела информатизации Задание №3 (78) Вопрос: Подсистема правового обеспечения - это Выберите один из 4 вариантов ответа: 1) совокупность правовых норм, определяющих создание, юридический статус и процедур функционирования информационных систем 2) инструкции о правах и обязанностях работников информационного отдела 3) штатное расписание отдела информатизации 4) все ответы верны Задание №4 (94) Вопрос: Справочная информационно-аналитическая система Государственной инспекции по безопасности дорожного движения (ГИБДД) Выберите один из 4 вариантов ответа: 1) предназначена для руководящего персонала, мало знакомого с табличными процессорами, и служит для сбора, накопления, анализа, подготовки отчетов по основным показателям службы охраны. 2) предназначена для информационного обеспечения оперативно-розыскной и управленческой деятельности городских и районных органов внутренних дел. 3) предназначена для сбора, накопления, анализа информации и подготовки отчетов по авариям на транспорте. 4) предназначена для информационно-аналитических подразделений районных отделений органов внутренних дел. Задание №5 (90) Вопрос: Автоматизированная информационная система «ГРОВД» Выберите один из 4 вариантов ответа: 1) предназначена для руководящего персонала, мало знакомого с табличными процессорами, и служит для сбора, накопления, анализа, подготовки отчетов по основным показателям службы охраны. 2) предназначена для сбора, накопления, анализа информации и подготовки отчетов по авариям на транспорте. 3) предназначена для информационно-аналитических подразделений районных отделений органов внутренних дел. 4) предназначена для информационного обеспечения оперативно- розыскной и управленческой деятельности городских и районных органов внутренних дел. Задание №6 (111) Что является структурной единицей правовых баз данных? 1) таблица; 2) форма; 3) отчет; 4) нормативный документ. Задание №7 (112) Что является основным средством поиска в Консультант Плюс? 1) панель инструментов;

2) карточка поиска; 3) поле; 4) контекстное меню. Задание №8 (113) Главным разделом информационного массива считается раздел: 1) Законодательство; 2) Деловые бумаги; 3) Формы документов; 4) Судебная практика. Задание №9 (114) Можно создать папку в Консультант Плюс? 1) да; 2) нет; 3) частично; 4) при определенном условии. Задание №10 (115) Можно удалить папку в Консультант Плюс? 1) да; 2) нет; 3) частично; 4) при определенном условии. Задание №11 (116) Для чего история запросов в Консультант Плюс? 1) для сохранения недействующих редакций документов; 2) для сохранения предыдущих запросов; 3) для сохранения утративших силу документов; 4) для сохранения удаленных документов. Задание №12 (117) Для одновременного задания нескольких значений в полях карточки поиска при использовании словарей необходимо нажимать клавишу: 1) Enter; 2) Delete; 3) Insert; 4) Esc. Задание №13 (118) Что обозначает звездочка в словах из словарей некоторых полей карточки поиска Консультант Плюс? 1) одну букву; 2) одно слово; 3) любые окончания и грамматические формы; 4) любые грамматические формы. Задание №14 (119) Что выделяется в тексте документа Консультант Плюс синим цветом? 1) гипертекстовые ссылки; 2) более сложные документы; 3) более поздние документы; 4) документы, ещё не введенные в базу. Задание №15 (120) Можно осуществлять поиск фрагмента в тексте документа Консультант Плюс? 1) да; 2) нет; 3) только в больших документах; 4) только в действующих документах. Задание №16 (121) Можно создать закладку в тексте документа Консультант Плюс? 1) да; 2) нет; 3) только в больших документах; 4) только в действующих документах. Задание №17 (122) Назначение Правового навигатора: 1) для навигации по системе КонсультантПлюс; 2) для подборки документов по правовой проблеме; 3) для навигации по справочной системе КонсультантПлюс; 4) для поиска документа по его реквизитам. Задание №18 (123) Что такое сквозной поиск? 1) Поиск по всем полям карточки поиска одновременно; 2) Поиск по всем разделам информационного массива одновременно;

3) Поиск и анализ проблемы одновременно. 4) Только поиск, но без анализа проблемы. Задание №19 (124) Очевидные связи и Прямые ссылки в документе –это одно и то же? 1) Да; 2) Нет; 3) Не всегда. Задание №20 (125) Как отображаются Прямые ссылки в тексте документа? 1) Гиперссылкой; 2) В примечании; 3) В тексте –никак, только в справке о документе; 4) Никак не отображаются. Задание №21 (126) Обратные ссылки могут быть : 1) важными; 2) важными и полезными; 3) полезными; 4) локальными. Задание №22 (127) Важные связи документа даны: 1) в виде примечаний; 2) другим цветом; 3) гиперссылкой; 4) в тексте –никак, только в справке о документе. Задание №23 (128) На полезные связи к статье документа указывает: 1) бледный значок i на поле документа; 2) яркий значок і на поле документа; 3) гиперссылка; 4) примечание. Задание №24 (129) На полезные связи к абзацу документа указывает: 1) бледный значок i на поле документа; 2) яркий значок і на поле документа; 3) гиперссылка; 4) примечание. Задание №25 (130) Дерево связей отображает: 1) все связи; 2) только важнейшие; 3) только полезные; 4) остальные, которые никак не выражены в документе. Задание №1 (103) Вопрос: E-mail - это: Выберите один из 4 вариантов ответа: 1) система видеоконференций 2) почтовая служба таможенных служб 3) электронная почта 4) чат Задание №2 (104) Вопрос: Организация, предоставляющая доступ в Интернет: Выберите один из 4 вариантов ответа: 1) Gismeteo 2) Провайдер 3) Yandex 4) Microsoft Задание №3 (105) Вопрос: Гиперссылка - это: Выберите один из 4 вариантов ответа: 1) система для электронной почты 2) система электронных каталогов 3) выделенный фрагмент документа (текст или иллюстрация), с которой

связан адрес другого web -документа

4) специализированный форум Задание №4 (106) Вопрос: Для входа в Интернет используется программа -браузер: 1) Rambler 2) Word 3) ABCD 4) Internet Explorer Задание №5 (107) Вопрос: Чат позволяет пользователям Интернета: Выберите один из 4 вариантов ответа: 1) осуществлять непрерывное общение в сети 2) передавать файлы большого размера 3) проводить видеоконференцию 4) только вести переписку по электронной почте Задание №6 (108) Вопрос: Поисковая система: Выберите один из 4 вариантов ответа: 1) Rambler.ru 2) Mail.ru 3) Gismeteo.ru 4) abcd .com Задание №7 (109) Вопрос: Телеконференция - это… Выберите один из 4 вариантов ответа: 1) конференция по телефону; 2) услуга сети Интернет; 3) дистанционное обучение; 4) селекторное совещание; Задание №8 (110) Вопрос: Для поиска информации в Интернете созданы… Выберите один из 4 вариантов ответа: 1) маршрутизаторы; 2) электронная почта; 3) электронные таблицы; 4) поисковые машины. Задание №1 (16) Вопрос: Для какой цели служит аппаратный ключ защиты программы? Выберите один из 5 вариантов ответа: 1) Для аппаратной защиты программы от вирусов 2) Для защиты данных от несанкционированного доступа и копирования 3) Для предотвращения возможности незаконного использования программы 4) Для защиты компьютера и программы от скачков напряжения в электрической сети 5) Для целей, указанных в ответах 2 и 3 Задание №2 (17) Вопрос: С любым документом можно сделать следующее: Выберите один из 4 вариантов ответа: 1) переместить в другой журнал 2) пометить на удаление 3) изменить проводки 4) изменить значения реквизитов документа Задание №3 (18) Вопрос: Программа 1С: Предприятие предназначена для:: Выберите один из 4 вариантов ответа: 1) автоматизации бухгалтерского учета 2) автоматизации кадрового учета 3) автоматизации торговых и складских операций 4) автоматизации различных отраслей экономической деятельности Задание №4 (19) Вопрос:

За какой период могут быть сформированы итоги в отчетности? Выберите один из 4 вариантов ответа: 1) за квартал 2) за любой произвольный период 3) за день 4) за месяц Задание №5 (20) Вопрос: Определение конца интервала видимости для журналов программы при установке одного из переключателей "Текущая дата", "Конец месяца", "Конец квартала" или "Конец года" (группа реквизитов "Конец периода") Выберите один из 4 вариантов ответа: 1) Производится исходя их текущей даты 2) Производится исходя из значения даты, указанной в группе "Начало интервала" 3) Производится исходя из рабочей даты 4) Производится исходя из системной даты, установленной на компьютере Задание №6 (21) Вопрос: Какие элементы допускается использовать в формулах в формульном калькуляторе? Выберите один из 4 вариантов ответа: 1) Числа, знаки арифметических операций, круглые скобки для изменения порядка вычисления выражения, а также переменную "М 2) Числа, знаки арифметических операций, круглые скобки для изменения порядка вычисления выражения, переменную "М", а также имена для обращения к константам и реквизитам справочников 3) Числа, знаки арифметических операций и круглые скобки для изменения порядка вычисления выражения 4) Числа, знаки арифметических операций, круглые скобки для изменения порядка вычисления выражения и переменную "М" для обращения к константам и встроенным функциям Задание №7 (22) Вопрос: Если в План счетов пользователем введены собственные счета учета расчетов с контрагентами, то Выберите один из 3 вариантов ответа: 1) Их можно добавить в регистр сведений "Счета учета расчетов с контрагентами" и они будут автоматически подставляться в документы типовой конфигурации 2) Их можно добавить в регистр сведений "Счета учета расчетов с контрагентами", но они не будут автоматически подставляться в документы типовой конфигурации 3) Их нельзя добавить в регистр сведений "Счета учета расчетов с контрагентами" Задание №8 (23) Вопрос: Одним из способов начисления амортизации основных средств, предусмотренных типовой конфигурацией, является метод Выберите один из 5 вариантов ответа: 1)"По сумме чисел лет деятельности предприятия" 2)"Пропорционально объему выручки" 3)"По средней сумме чисел лет срока полезного использования" 4)"Уменьшаемого остатка" 5) ФИФО Задание №9 (24) Вопрос: Максимально допустимое количество видов субконто, которое можно установить для счета в режиме "1С:Предприятие" Выберите один из 5 вариантов ответа: 1) Ограничено пятью 2) Ограничено значением, заданным в свойствах соответствующего регистра бухгалтерии 3) Ограничено значением, заданным в свойствах соответствующего счета 4) Ограничено значением, заданным в свойствах соответствующего плана счетов 5) Ограничено значением, заданным в свойствах соответствующего плана видов характеристик Задание №10 (47) Вопрос: Какие отчеты являются стандартными? Выберите один из 4 вариантов ответа: 1) журнал-ордер №6 2) Бухгалтерский баланс ф. №1 3) оборотно-сальдовая ведомость 4) ведомость к счету 60 Задание №1 (54) Вопрос:

Какое из перечисленных действий позволит получить справку о назначении и свойствах конкретного объекта типовой конфигурации? Выберите один из 5 вариантов ответа: 1) В программе не предусмотрено выдачи справок по работе с объектами типовой конфигурации 2) Любое из перечисленных действий, указанных в предыдущих ответах 3) Нажать комбинацию клавиш Shift+F1 4) Нажать клавишу F1 5) Выбрать пункт "Описание" в меню "Помощь" главного меню Задание №2 (55) Вопрос: Какие виды отчетов имеются в программе 1С : Бухгалтерия? Выберите один из 4 вариантов ответа: 1) произвольные 2) нестандартные 3) регламентированные 4) стандартные Задание №3 (59) Вопрос: Интервал журнала... (выберите правильные утверждения) Выберите несколько из 4 вариантов ответа: 1) устанавливается кнопкой 2) при открытии журнала соответствует настройкам Сервис Параметры Журналы 3) определяет, с какими датами документы и операции будут видны в журнале 4) влияет на период итогов в отчетности Задание №4 (60) Вопрос: Как открыть окно реквизитов введенного ранее документа? Выберите один из 4 вариантов ответа: 1) выделить строку в журнале и нажать Enter 2) выполнить Документы щелкнуть по наименованию нужного документа 3) дважды щелкнуть по строке документа в журнале 4) выделить строку и нажать кнопку Задание №5 (63) Вопрос: Для каких счетов не может быть сформирован отчет "Анализ счета по субконто"? Выберите один из 5 вариантов ответа: 1) Для забалансовых счетов 2) Для счетов, по которым не ведется аналитический учет 3) Для счетов, указанных в ответах 1 и 3 4) Для валютных счетов 5) Отчет может быть сформирован для любого указанного пользователем счета Задание №6 (66) Вопрос: Любой счет плана счетов можно подчинить Выберите один из 4 вариантов ответа: 1) Любому другому счету данного плана счетов 2) Другому счету любого плана счетов, имеющему совпадающий код счета первого уровня 3) Другому счету данного плана счетов, имеющему совпадающий код счета первого уровня 4) Любому другому счету любого плана счетов Задание №7 (68) Вопрос: Чем документ отличается от произвольной операции? Выберите один из 4 вариантов ответа: 1) у документа есть печатная форма 2) документ вводится в соответствии с ранее заданным шаблоном, а операцию необходимо полностью вводить вручную 3) в документе сохраняются реквизиты, а не только проводки 4) документ - это наиболее автоматизированный способ ввода данных в программу Задание №8 (72) Вопрос: Программа, поддерживающая любые системы и методологии учета, используемые на предприятиях различных форм собственности, несколько планов счетов бухгалтерского учета Выберите один из 5 вариантов ответа: 1) Зарплата и кадры 2) Торговля и склад 3) Платежные документы 4) Бухгалтерия 5) Налогоплательщик Задание №9 (24)

#### Вопрос:

Максимально допустимое количество видов субконто, которое можно установить для счета в режиме "1С:Предприятие" Выберите один из 5 вариантов ответа: 1) Ограничено пятью

- 2) Ограничено значением, заданным в свойствах соответствующего регистра бухгалтерии
- 3) Ограничено значением, заданным в свойствах соответствующего счета
- 4) Ограничено значением, заданным в свойствах соответствующего плана счетов
- 5) Ограничено значением, заданным в свойствах соответствующего плана

видов характеристик

Задание №10 (47)

Вопрос:

Какие отчеты являются стандартными?

Выберите один из 4 вариантов ответа:

- 1) журнал-ордер №6
- 2) Бухгалтерский баланс ф. №1
- 3) оборотно-сальдовая ведомость
- 4) ведомость к счету 60

## **Вопросы для подготовки к зачету**

- 1. Свойства информации. Информационные процессы. Информационные технологии.
- 2. Устройства персонального компьютера.
- 3. Периферийные устройства персонального компьютера.
- 4. Долговременные носители информации, их характеристики.
- 5. Техника безопасности при работе с персональным компьютером. Способы защиты пользователей от воздействия вредных факторов.
- 6. Классификация программных средств.
- 7. Системные и прикладные программы.
- 8. Правовые основы использования программного обеспечения. Информационная безопасность.
- 9. Интерфейс программы. Microsoft Office Word. Создание, редактирование и сохранение документов.
- 10. Форматирование документов в Microsoft Office Word.
- 11. Работа с таблицами в Microsoft Office Word.
- 12. Работа с графическими объектами в Microsoft Office Word.
- 13. Интерфейс. Виды данных. Заполнение, форматирование, редактирование электронных таблиц.
- 14. Работа с данными электронных таблиц: сортировка, фильтрация, консолидация и другие операции.
- 15. Вычисления: математические, финансовые, статистические функции
- 16. Графическое отображение информации.
- 17. Информационная безопасность. Основные угрозы и методы обеспечения информационной безопасности.
- 18. Принципы защиты информации от несанкционированного доступа.
- 19. Правовое регулирование в области информационной безопасности.
- 20. Правовые аспекты использования информационных технологий и программного обеспечения.
- 21. Антивирусные средства защиты информации.
- 22. Классификация компьютерных сетей. Основные компоненты локальных вычислительных сетей.
- 23. Глобальная сеть Интернет. Структура и адресация. Способы подключения.
- 24. Сервисы Интернета.
- 25. Организация поиска информации.
- 26. Особенности автоматизации бухгалтерского учета.
- 27. Возможности компьютерных систем бухгалтерского учета.
- 28. Классификация бухгалтерского программного обеспечения.
- 29. Основные виды защиты, используемые в АИТ учетной деятельности.
- 30. Задачи бухучета, их решение методами информатизации.
- 31. Общая характеристика бухгалтерского учета в программе 1С Бухгалтерия.
- 32. 1С:Предприятие 8.1 платформа и конфигурация.
- 33. Основные возможности и особенности внедрения
- 34. Обновление конфигурации в программе 1С Бухгалтерия.
- 35. Основные объекты конфигурации с точки зрения пользователя.
- 36. Интерфейс и объекты системы в программе 1С Бухгалтерия.
- 37. Последовательность учетных действий в программе 1С Бухгалтерия.
- 38. Главное меню программы 1С Бухгалтерия.
- 39. Панели инструментов в программе 1С Бухгалтерия.
- 40. Панель функций в программе 1С Бухгалтерия.
- 41. Документы в программе 1С Бухгалтерия.
- 42. Журналы документов в программе 1С Бухгалтерия.
- 43. Константы в программе 1С Бухгалтерия.
- 44. Справочники в программе 1С Бухгалтерия.
- 45. Отчеты в программе 1С Бухгалтерия.
- 46. Обработки в программе 1С Бухгалтерия.
- 47. Регистры в программе 1С Бухгалтерия.
- 48. Планы счетов в программе 1С Бухгалтерия.

## 49. Планы видов характеристик в программе Бухгалтерия.

50. Автоматизированная форма бухгалтерского учета.

#### **5.2. Темы письменных работ**

1. Инфраструктура информационного рынка.

- 2. Суть, особенности современной ИТ, сравнение с технологией материального производства.
- 3. Понятие информационной технологии. Ее связь с информационной системой.
- 4. Классификация автоматизированных информационных технологий по различным признакам.

5. Этапы развития ИТ.

6. Тенденции развития ИТ.

7. Назначение и основные компоненты ИТ обработки данных.

8. Назначение и основные компоненты ИТ бухгалтерского учета.

9. Особенности и основные компоненты ИТ поддержки принятия решений.

10. Процесс принятия решений с использованием ИТ поддержки принятия решений.

11. Роль базы данных в ИТ поддержки принятия решений. Виды моделей в системах поддержки принятия решения.

12. Обеспечивающие подсистемы автоматизированной ИС: информационная, техническая, математическая, программная, организационная и правовая.

13. Информационные связи бухгалтерского учета с другими функциональными подсистемами.

14. Особенности сетевой технологии обработки учетных задач.

15. Основополагающие принципы создания автоматизированных технологий.

16. Основные задачи, решаемые в бухгалтерских АИС.

17. Организация баз данных АИС бухгалтерии.

18. Преимущества создания и функции корпоративной АИС.

19. Принципы создания АИС.

20. Варианты создания АИС на предприятии.

21. Состав исполнительной документации, разрабатываемой в рамках проектируемой АИС.

22. Роль пользователя в разработке и функционировании АИС; порядок описания входной и выходной информации при

постановке задачи.

23. Примерный план формулирования целей и задач АИС.

- 24. Особенности технического, программного и информационного обеспечения АРМ.
- 25. Требования, к программному обеспечению АРМ.
- 26. Система защиты информации, меры, обеспечивающие эффективную систему защиты.
- 27. История развития систем бухгалтерского учета.
- 28. Функции торговли, их учет при информатизации учетной деятельности.
- 29. Проблемно-ориентированные АИТ бухучета.
- 30. 1С:Предприятие 8.1 платформа и конфигурация.
- 31. Архитектура «клиент-сервер» в локальных вычислительных информационных систем.

32. Виды угроз безопасности ИС.

- 33. История развития информационных технологий экономики в России.
- 34. История развития Глобальной сети Internet.

35. Применение новых информационных технологий в профессии бухгалтера и экономиста.

#### **5.3. Фонд оценочных средств**

Вопросы для проведения контроля и оценки результатов обучения при различных формах опроса

1. Элементы окна программы, окна документа, термины и понятия Excel (адрес ячейки, строка формул, рабочий лист и т.д.), виды и форматы данных, используемых в редакторе; особенности ввода информации в ячейки; реакцию программы на правильный и неправильный ввод информации.

2. Способы сортировки и фильтрации данных; алгоритмы создания консолидированных и сводных таблиц, возможности автозаполнения.

3. Правила работы с Мастером функций, основные математические, финансовые, статистические функции, используемые для расчетов в профессиональной деятельности.

4. Правила построения диаграмм; особенности визуального отображения числовых данных в зависимости от содержания информации.

1. Понятие компьютерной сети, классификацию сетей по различным признакам; понятие локальной сети, достоинства и недостатки различных топологий локальных сетей.

2. Основные этапы истории всемирной сети, особенности передачи информации; способы подключения.

3. Популярные сервисы Интернета; использование сервисов Интернета в профессиональной деятельности.

4. Понятия, используемые при организации поиска информации (гипертекст; браузер, поисковая система).

5. Особенности поиска информации: по адресу, в тематических каталогах, с помощью поисковых систем; операторов, включаемых в структуру поисковых запросов.

1. Информационная безопасность. Основные угрозы и методы обеспечения информационной безопасности.

- 2. Принципы защиты информации от несанкционированного доступа.
- 3. Правовое регулирование в области информационной безопасности.

4. Правовые аспекты использования информационных технологий и программного обеспечения.

#### 5. Антивирусные средства защиты информации

1. Основные понятия и определения мультимедийных технологий.

- 2. Представление о программных средах компьютерной графики, мультимедийных средах.
- 3. Современные технические средства мультимедиа.
- 4. Мультимедиа презентация как уникальный способ представления информации.
- 5. В чем состоит назначение приложения MS PowerPoint?
- 6. Требования к оформлению презентации?

7. Что можно получить в результате создания презентации?

- 8. Перечислите основные панели инструментов PowerPoint.
- 9. Построение презентации мастер создания презентации.
- 10. Добавление слайдов, режим слайдов, структура презентации, сортировщик слайдов, шаблон дизайна.
- 11. Оформление презентации: маркированные списки, текстовые объекты, графические объекты, образец слайда,

организационная диаграмма.

12. Разработка слайд-фильма. Демонстрация слайд-фильма.

Задание 1.

Подготовить шесть слайдов.

На первом отразить название курса и его продолжительность (титульный лис презентации)

На втором - графически отобразить структуру курса.

На остальных содержание занятий, соответственно по темам:

Microsoft Word:

Microsoft Excel;

Microsoft PowerPoint;

Организация работы с документацией

Слайд 1

Слайл 2

Самый сложный по изготовлению и насыщенный слайд. К его подготовки советуем приступить в последнюю очередь. Для этого слайда выберите разметку Только заголовок

Введите текст заголовка

Далее оформите заголовки разделов курса, размещенных в рамках. Для этого потребуется воспользоваться панелью Рисование. Далее воспользуйтесь графическими возможностями оформления текста инструмент Заливка - Другие способы заливки. Далее требуется нарисовать соединяющие линии. На схеме они представлены двух типов: со стрелкой и ограниченные с двух сторон кругами.

Слайл 3

Выберите разметку слайда Текст в две колонки

Слайл 4

Разрабатываем точно так же, как предыдущий слайд

Слайд 5

Основным отличием от двух предыдущих слайдов является то, в этом варианте применен иерархический список.

Слайл б

Разрабатываем точно так же, как предыдущий слайд

1. Особенности автоматизации бухгалтерского учета.

2. История развития систем бухгалтерского учета.

3. Возможности компьютерных систем бухгалтерского учета.

4. Классификация бухгалтерского программного обеспечения.

1. Российские программы бухгалтерского учета.

2. История развития программы «1С: Бухгалтерия»

3. Основные возможности системы «1С: Бухгалтерия»

4. Основы работы в системе «1С: Бухгалтерия»

Залание 1.

Печатная плата компьютера, на которой размещены основные электронные компоненты и коммутация между ними, называется ...

1. системной (материнской) платой

2. видеокартой

3. сетевой картой

4. платой расширения

Задание 2.

Устройством для ввода информации в ПК с бумажного носителя является ...

1. сканер

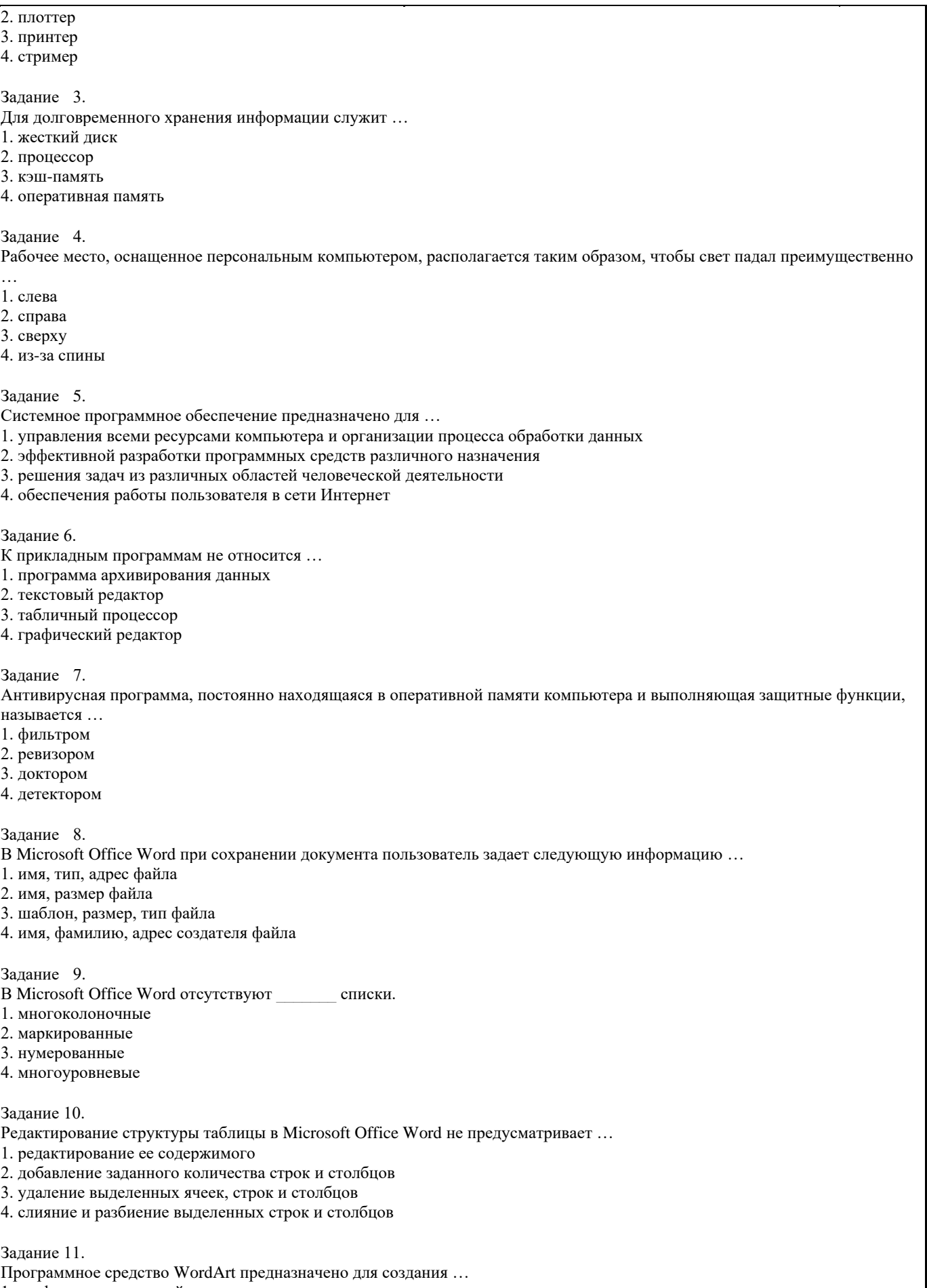

- 1. графических надписей
- 2. диаграмм<br>3. таблиц
- 
- 4. колонтитулов

#### Задание 12.

Адрес ячейки электронной таблицы – это имя, состоящее последовательно из ...

1. имени столбца и номера строки

2. номера строки и номера столбца

3. номера строки и имени столбца

4. из любой последовательности символов

Задание 13.

Фильтрация в Microsoft Office Excel используется для ...

- 1. отображения информации, соответствующей определенному условию, из общего массива информации
- 2. расположения информации в определенном порядке
- 3. удаления информации, не удовлетворяющей определенным условиям
- 4. условного форматирования данных с целью их визуального анализа

Задание 14.

- 1. аргументами
- 2. слагаемыми
- 3. адресами
- 4. значениями

Залание 15.

В случае необходимости графического отображения доли каждого значения в общей сумме применяются ...

- 1. круговые диаграммы
- 2. графики
- 3. гистограммы
- 4. пузырьковые диаграммы

Задание 16.

Наиболее распространены в практике модели баз данных.

- 1. реляционные
- 2. распределенные
- 3. иерархические
- 4. сетевые

Залание 17

Объект базы данных, позволяющий выполнять такие операции, как отбор данных, сортировку, фильтрацию называется ... 1. запросом

- 2. формой
- 3. модулем
- 4. макросом

Задание 18.

К объектам базы данных Microsoft Office Access не относятся ...

- 1. индексы
- 2. запросы
- 3. отчеты
- 4. макросы

Залание 19.

Локальная вычислительная сеть - это совокупность компьютеров и сетевого оборудования, работающих под управлением сетевой операционной системы и, как правило, объединяющих компьютеры ...

- 1. находящиеся в одном или нескольких близлежащих зданиях
- 2. одной страны
- 3. одного населенного пункта
- 4. мира

Задание 20.

Провайдер - это ...

- 1. организация, предоставляющая услуги Интернета
- 2. программа, позволяющая подключиться к сети Интернет
- 3. пользователь, подключенный к сети
- 4. главный компьютер в сети

Задание 21

Протоколом, позволяющим организовать доступ к файловым архивам, является...

- 1. FTP
- 2. E-mail
- 3. WWW

### 4. Telnet

Задание 22

Запрос, переданный поисковой системе в виде фото|фотография|снимок|фотоизображение позволит получить в результате ссылки, содержащие …

- 1. любое из перечисленных слов
- 2. в обязательном порядке все слова
- 3. слово «фото», но не содержащие остальных слов
- 4. слова «фото», «фотографии», «фотоизображения», но не содержащие слово «снимок»

Задание 23.

Чтобы добавить рисунок на слайд, необходимо выбрать команду …

- 1. Вставка/Рисунок
- 2. Правка/Рисунок
- 3. Файл/Рисунок
- 4. Дизайн/Рисунок

Задание 24.

Форма печатной продукции, изготовленная из листа бумаги с двумя (тремя) сгибами, на обеих сторонах которой размещена текстовая или графическая информация называется …

- 1. буклетом
- 2. бюллетенем
- 3. календарем
- 4. визиткой

Задание 25.

В векторной графике базовым элементом изображения является …

- 1. линия
- 2. точка
- 3. многоугольник
- 4. кривая второго порядка

#### Задание 26.

Пользователь компьютера для облегчения своей работы с документами создал на диске D: некоторую структуру папок и разместил в них файлы с учетом их типа. Для выполнения этих действий пользователю необходимы знания об устройствах компьютера, предназначенных для ввода-вывода и хранения данных, основах файловой структуры, а также умение работать в программе Проводник.

Устройствами для долговременного хранения данных являются …

Задание 27.

Пользователь компьютера для облегчения своей работы с документами создал на диске D: некоторую структуру папок и разместил в них файлы с учетом их типа. Для выполнения этих действий пользователю необходимы знания об устройствах компьютера, предназначенных для ввода-вывода и хранения данных, основах файловой структуры, а также умение работать в программе Проводник. Файл расходы.xls располагается на диске D: в папке Расчеты. Установите последовательность объектов, описывающих путь к заданному файлу.

- Расчеты\
- $D:\setminus$

.xls

расходы

Задание 28.

Пользователь компьютера для облегчения своей работы с документами создал на диске D: некоторую структуру папок и разместил в них файлы с учетом их типа. Для выполнения этих действий пользователю необходимы знания об устройствах компьютера, предназначенных для ввода-вывода и хранения данных, основах файловой структуры, а также умение работать в программе Проводник. Установите соответствие между изображениями окон программы Проводник и способами сортировки представленных объектов.

а). по возрастанию в столбце Имя

б) по убыванию в столбце Размер

с) по убыванию в столбце Изменен.

Задание 29.

Для участия в конференции трех студентов оформляется заявка по образцу.

Сформируйте заявку, используя текстовый редактор Word.

После заполнения файл с заявкой отсылается организатору по электронной почте. Адресом электронного почтового ящика является (выберите номер правильного ответа):

1. pochta@yandex.ru

2. pochta@yandex

#### 3. pochta&yandex.ru 4. www.pochta@yandex

Задание 30.

Для участия в конференции трех студентов оформляется заявка по образцу.

После заполнения файл с заявкой отсылается организатору по электронной почте. Установите соответствие между номерами и правилами ввода текста, использованными при создании документа в текстовом процессоре.

a) дефис пробелами не выделяется

#### b) тире выделяется пробелами с двух сторон

c) слова, заключенные в кавычки или скобки, не должны отделяться от них пробелами

#### Задание 31.

Для участия в конференции трех студентов оформляется заявка по образцу.

После заполнения файл с заявкой отсылается организатору по электронной почте. Установите соответствие между маркерами и выполняемыми с их помощью действиями над таблицами в текстовом процессоре.

a) изменение ширины столбца b) выделение столбца

c) выделение всей таблицы

Задание 32.

Осуществление поиска информации или информационного объекта в тексте, в файловых структурах, в базах данных, в сети интернет.

Задание 33.

Создание ящика электронной почты и настройка его параметров.

Задание 34.

Поисковые возможности системы «КонсультантПлюс». Быстрый поиск. Поиск с использованием карточки поиска в разделах законодательство, судебная практика, международные правовые акты, законопроекты. Поиск по правовому навигатору. Поиск в разделе пресса и книги. История поисковых запросов. Работа со словарем финансовых и юридических терминов. Работа со списком документов. Просмотр, сортировка и уточнение списка документов. Сохранение документов в папке пользователя. Работа с папками. Экспорт в MS Word и сохранение в файл списка документов. Документы на контроле. Работа с текстом документа. Закладки в документе. Экспорт в MS Word. Связи между документами. Работа с редакциями документа. Аналитические материалы. Путеводители системы «КонсультантПлюс».

Задание 35.

Поисковые возможности системы «Гарант». Быстрый поиск. Поиск по реквизитам. Поиск по ситуации. Поиск по источнику опубликования. Поиск по Правовому навигатору. История поисковых запросов. Поиск по толковому словарю. Работа со списками документов. Просмотр списка документов и получение общей информации о документах списка. Сортировка и уточнение полученного списка. Сохранение копирование списка. Фильтрация списка. Логические операции над списками. Экспорт в MS Word. Работа с текстом документа.

Задание 36.

Данные таблицы характеризуют динамику числа индивидуальных предпринимателей в регионе. Вычислить абсолютные приросты, темпы роста и темпы прироста цепные, а также среднегодовые уровень количества индивидуальных предпринимателей, прирост, темп роста и темп прироста. Среднегодовой прирост найти как среднее арифметическое цепных приростов, а среднегодовой темп роста – как среднее геометрическое цепных темпов роста.

## **5.4. Перечень видов оценочных средств**

Устный опрос,

результаты выполнения практических заданий, лабораторных, самостоятельных и контрольных работ, зачет.

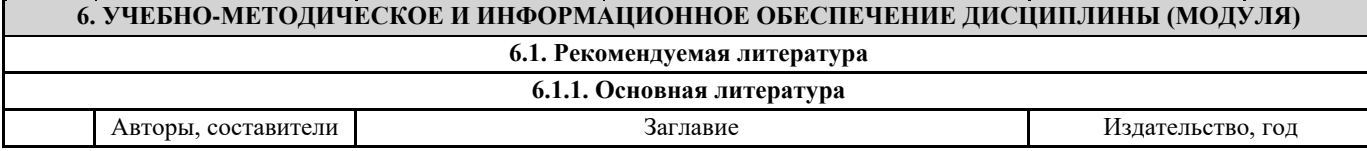

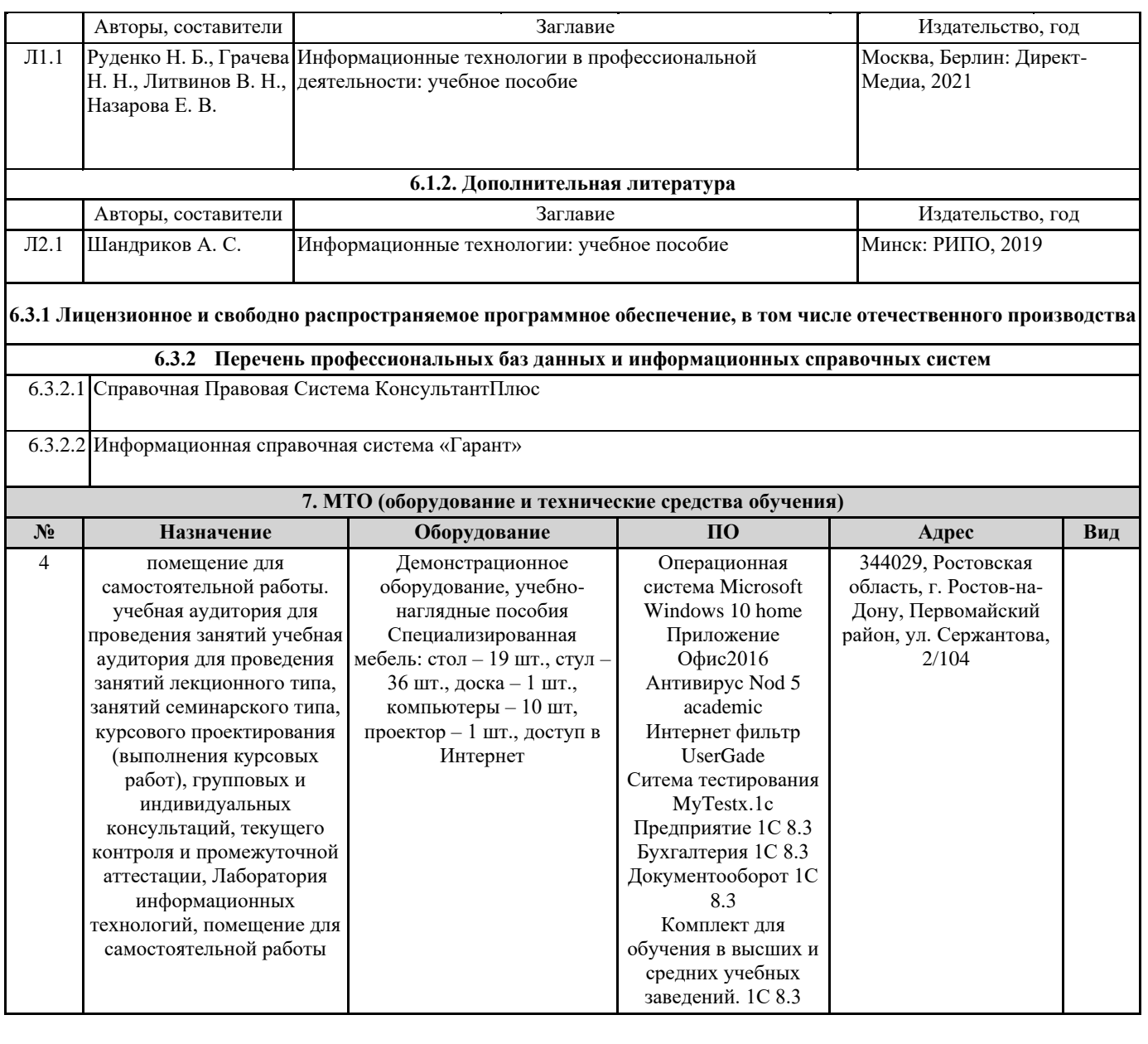